PORTALE SWICA ELM PER LA DICHIARAZIONE DELLE SOMME SALARIALI

# PORTALE SWICA ELM. MANUALE PER GLI UTENTI.

Novembre 2022

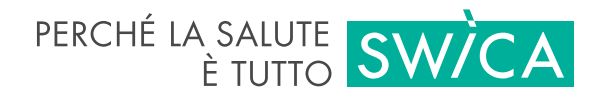

## PORTALE SWICA ELM. MANUALE PER GLI UTENTI.

Questo manuale per gli utenti descrive le funzioni più importanti del portale SWICA ELM per la dichiarazione delle somme salariali. Il documento è rivolto alla clientela aziendale SWICA che utilizza la funzione per la dichiarazione delle somme salariali digitale.

[swica.ch/it/aziende/servizi/servizi-online/dichiarazione-della-somma-salariale](https://www.swica.ch/it/aziende/servizi/servizi-online/dichiarazione-della-somma-salariale)

Per la dichiarazione delle somme salariali possono essere usati i seguenti browser:

- **›** Firefox v54.0 o più recente
- **›** Chrome v60.0 o più recente
- **›** Edge v14.0 o più recente
- **›** Safari v7.0 o più recente

#### 1. REGISTRAZIONE

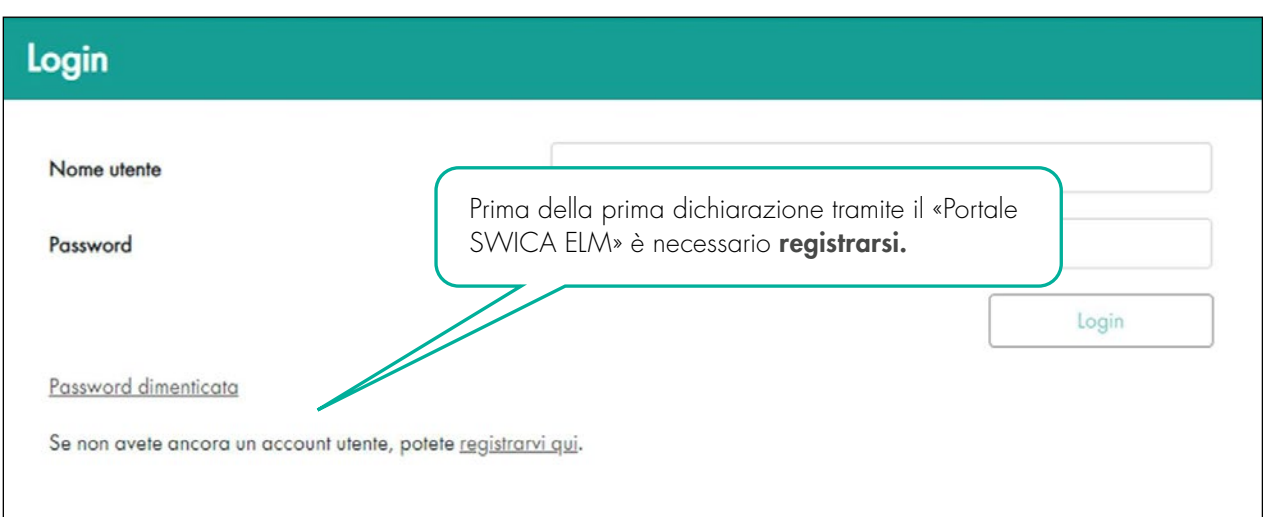

### Inserisci i dati dell'utente

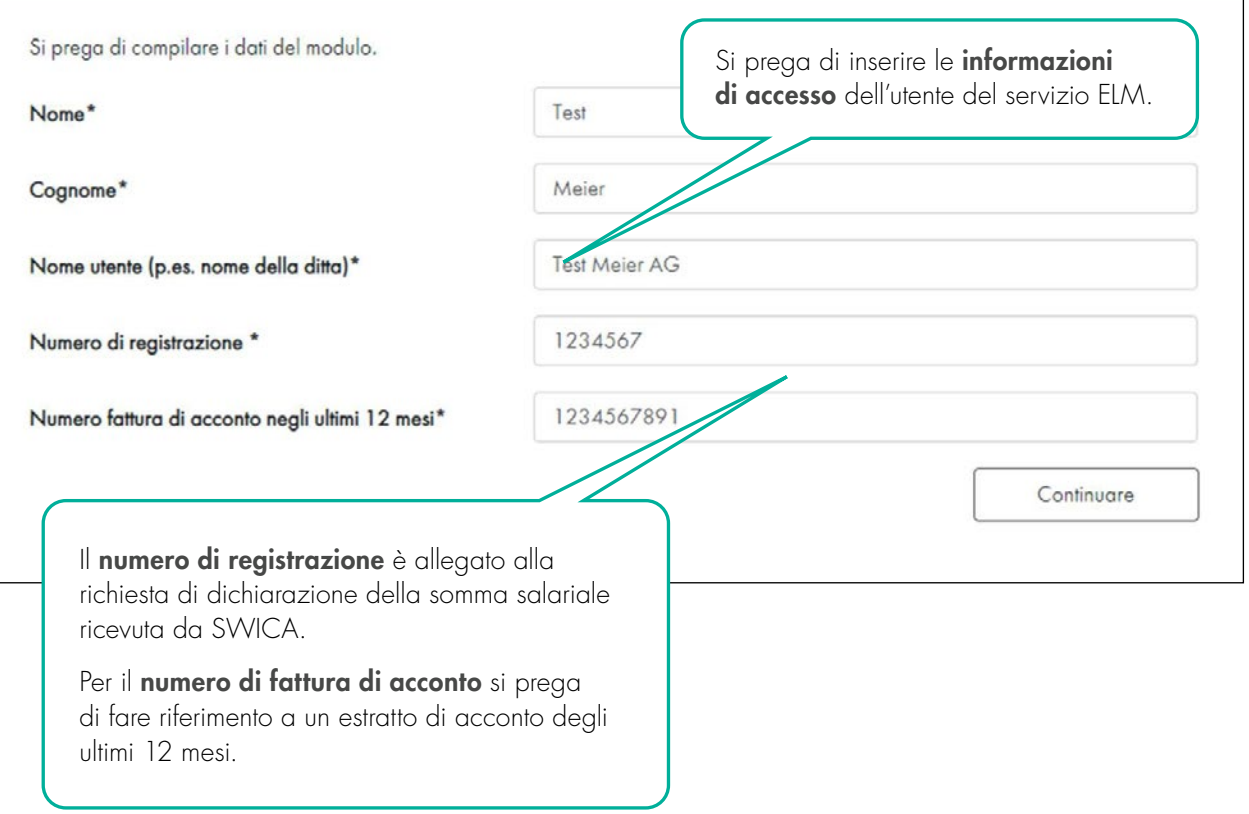

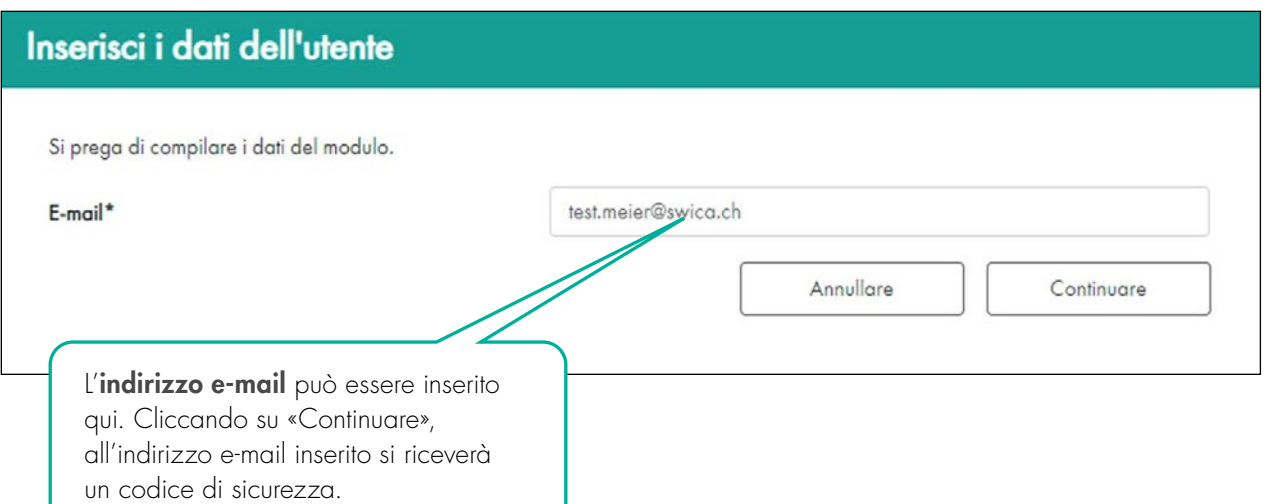

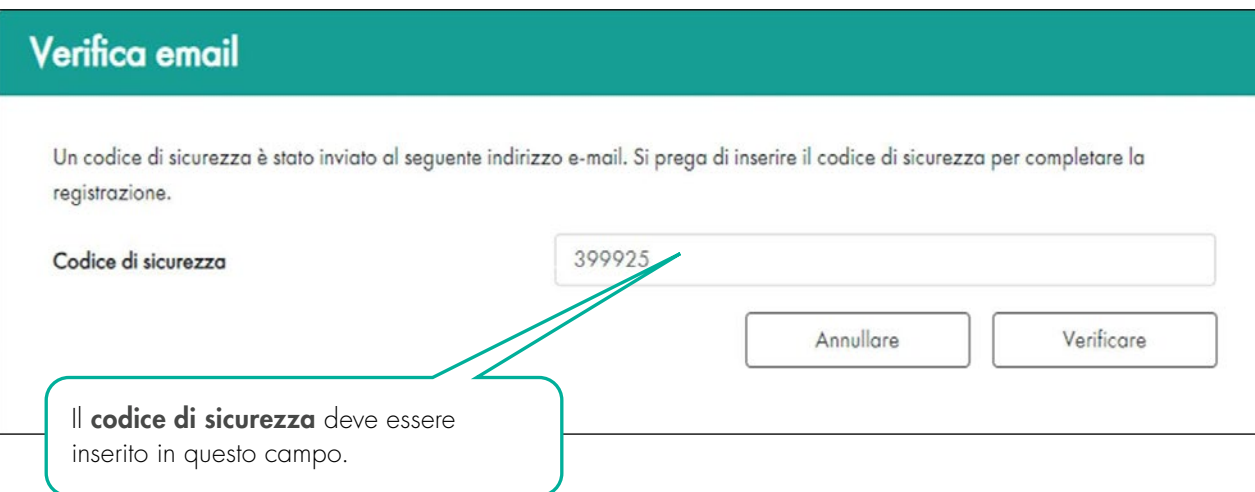

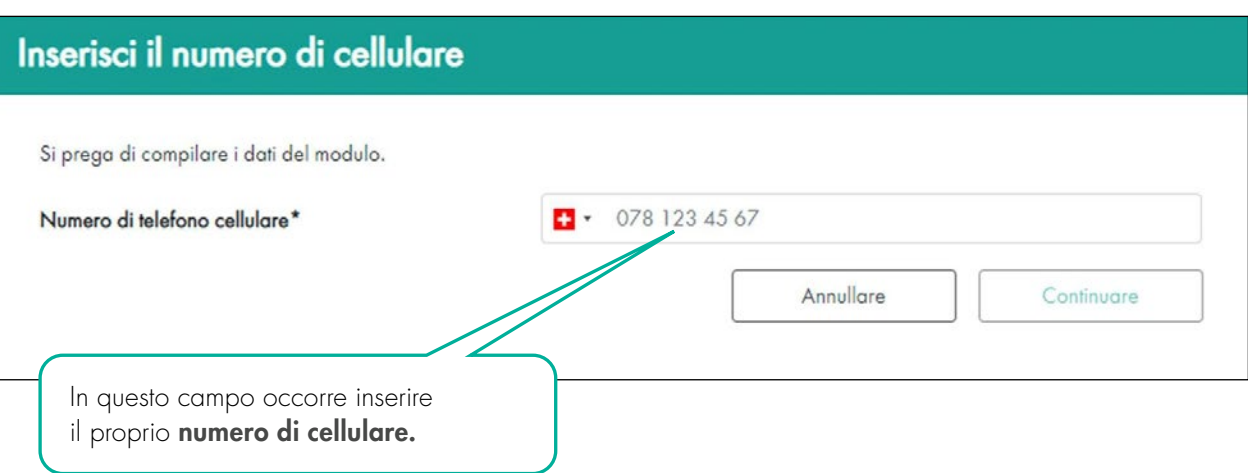

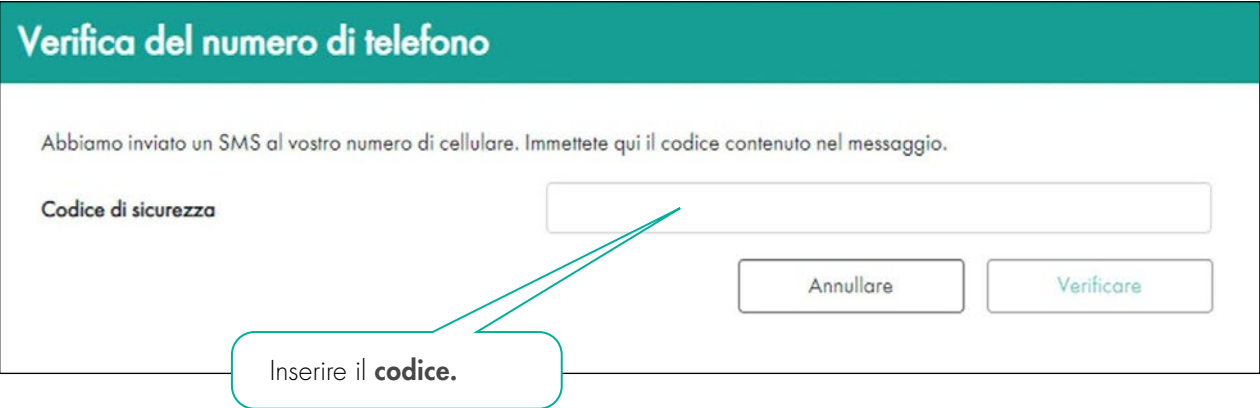

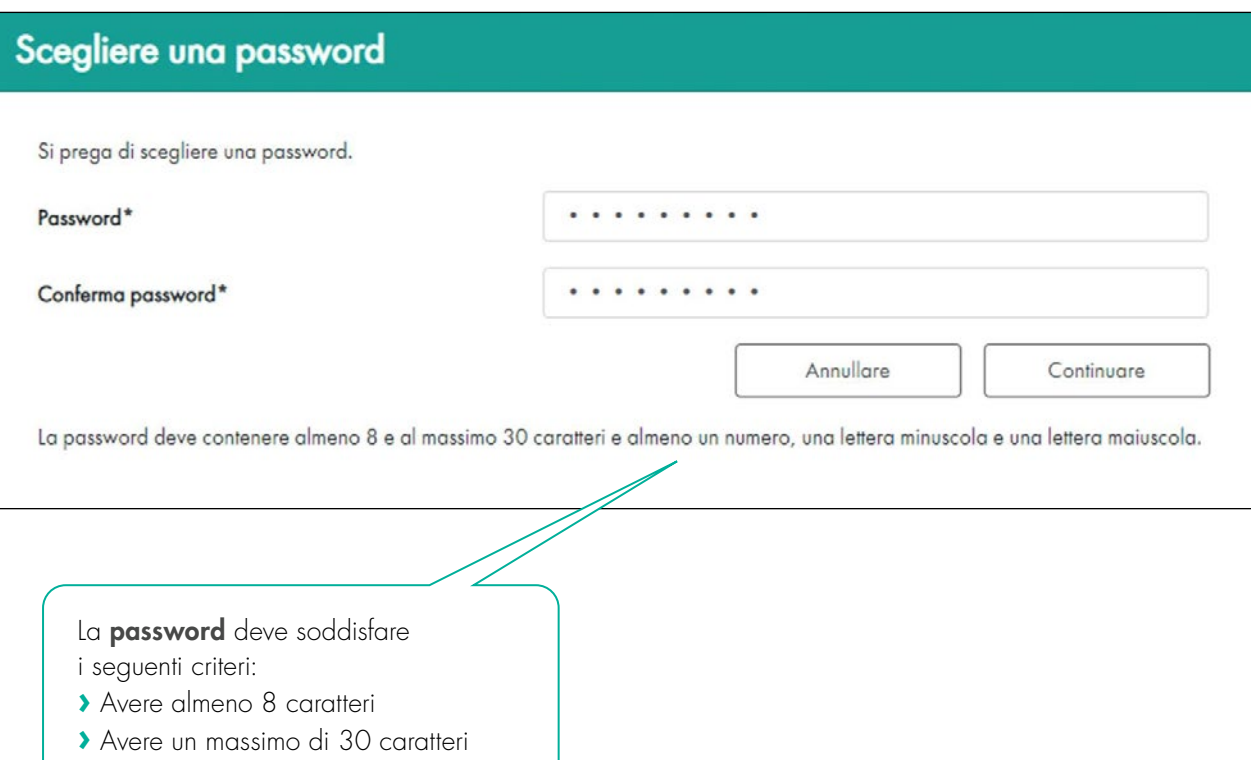

- **›** Contenere almeno una lettera minuscola e una lettera maiuscola
- **›** Contenere almeno un numero

#### 2. LOGIN

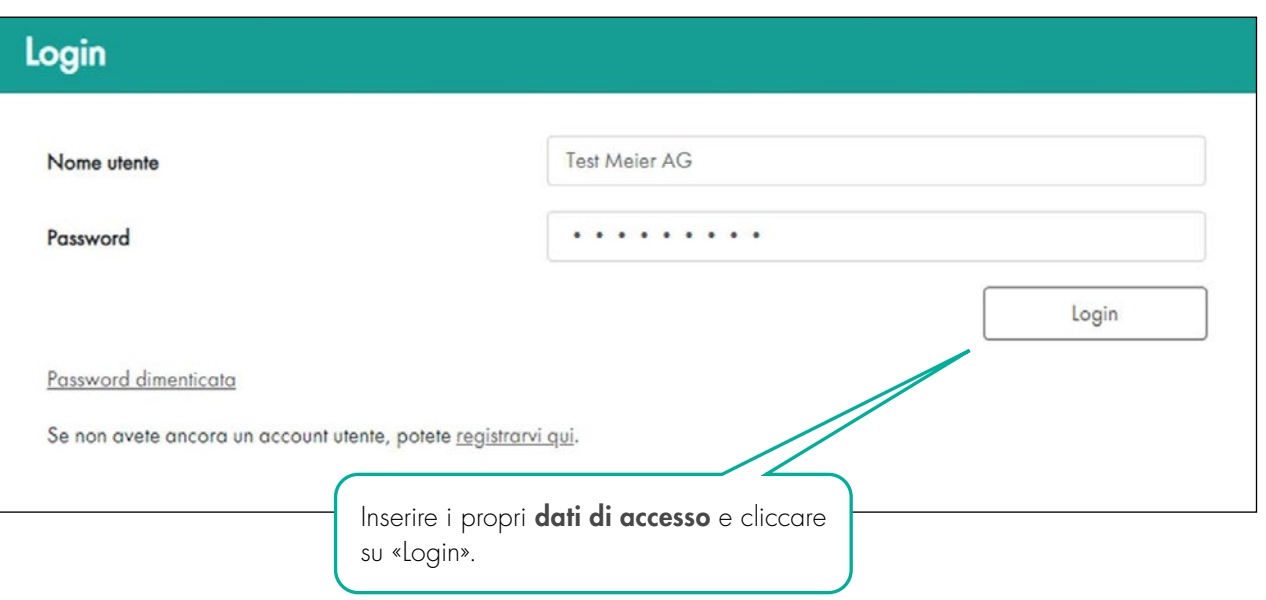

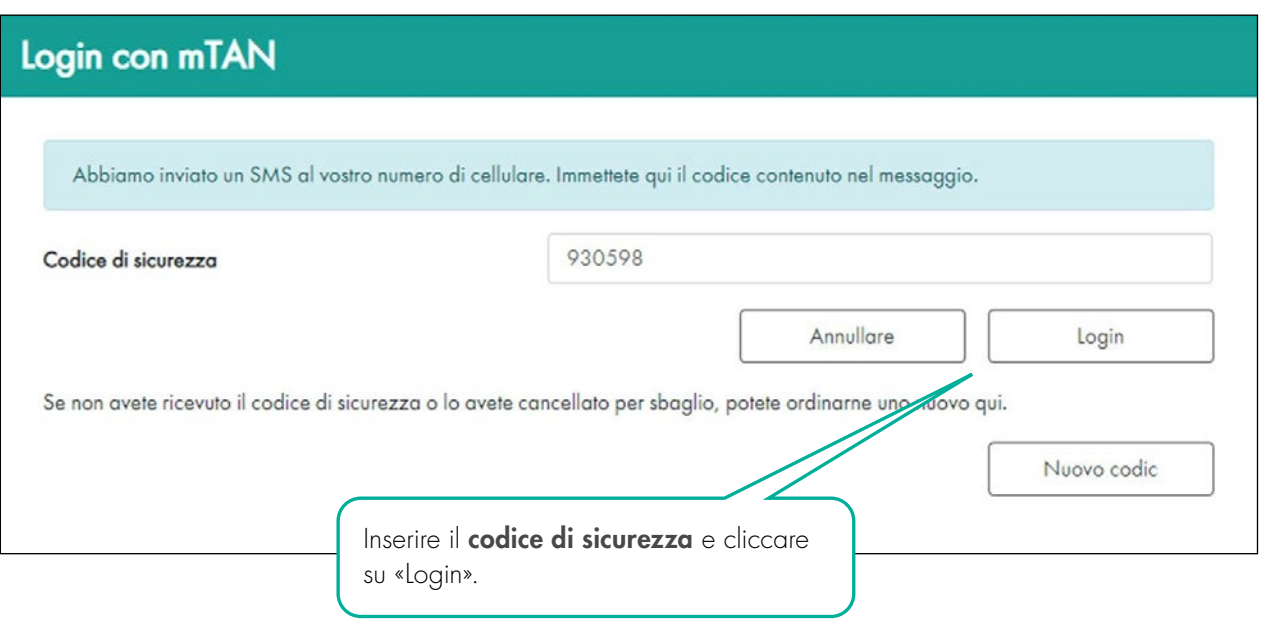

#### 3. REGISTRARE E TRASMETTERE I DATI SALARIALI

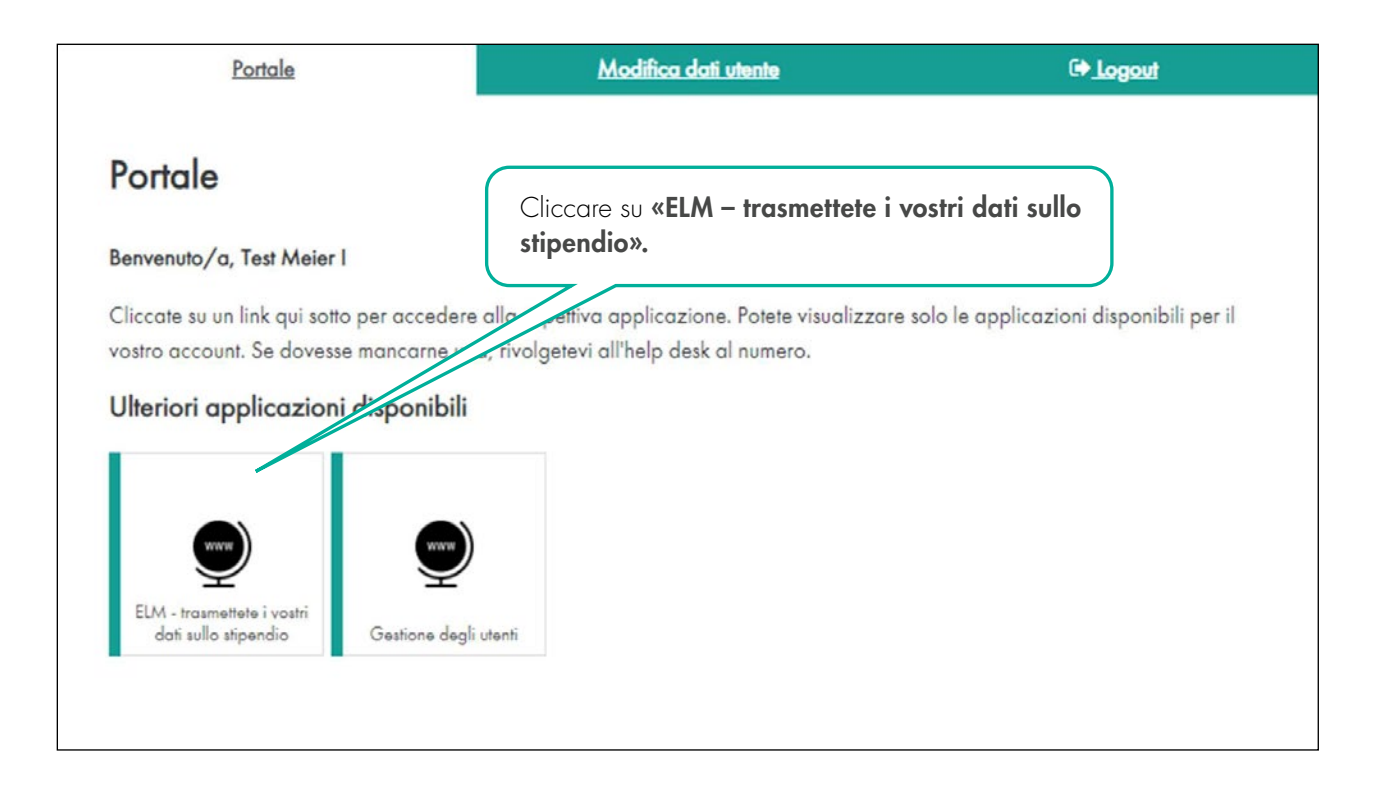

#### Secondo i contratti esistenti ora appare la panoramica delle dichiarazioni.

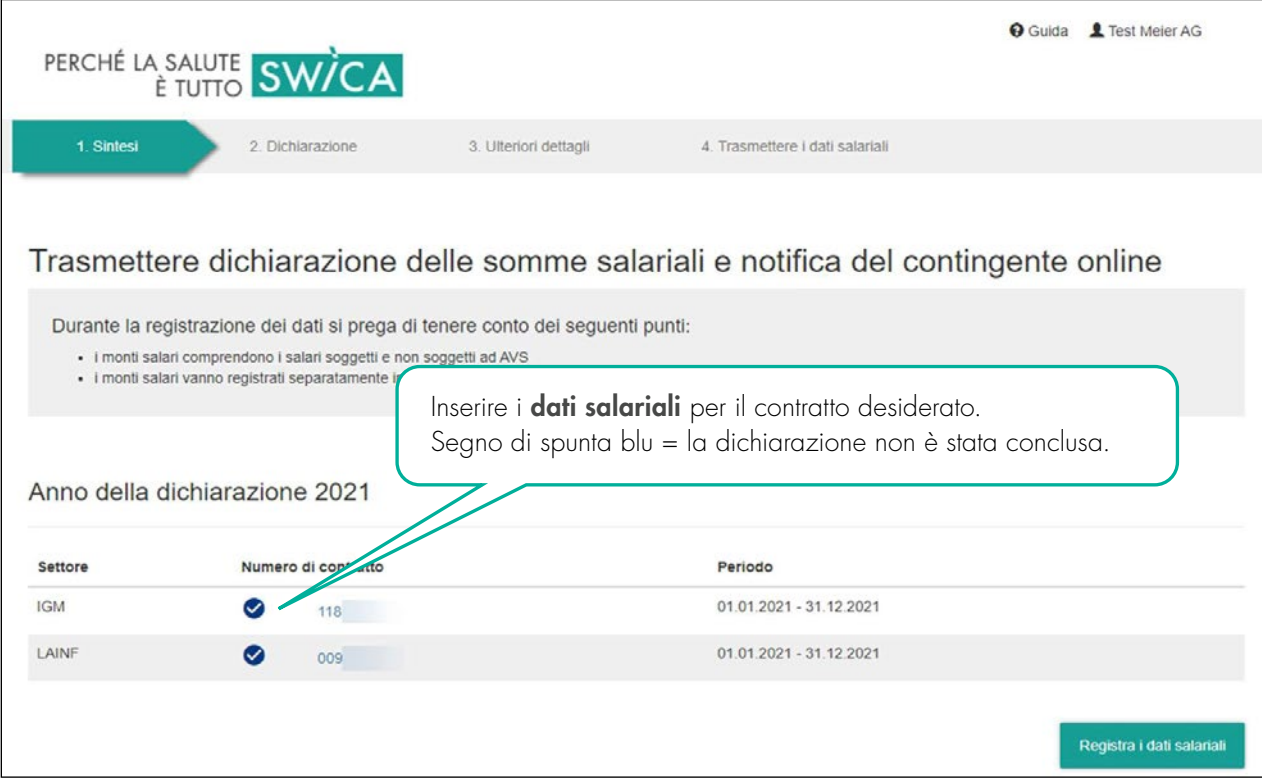

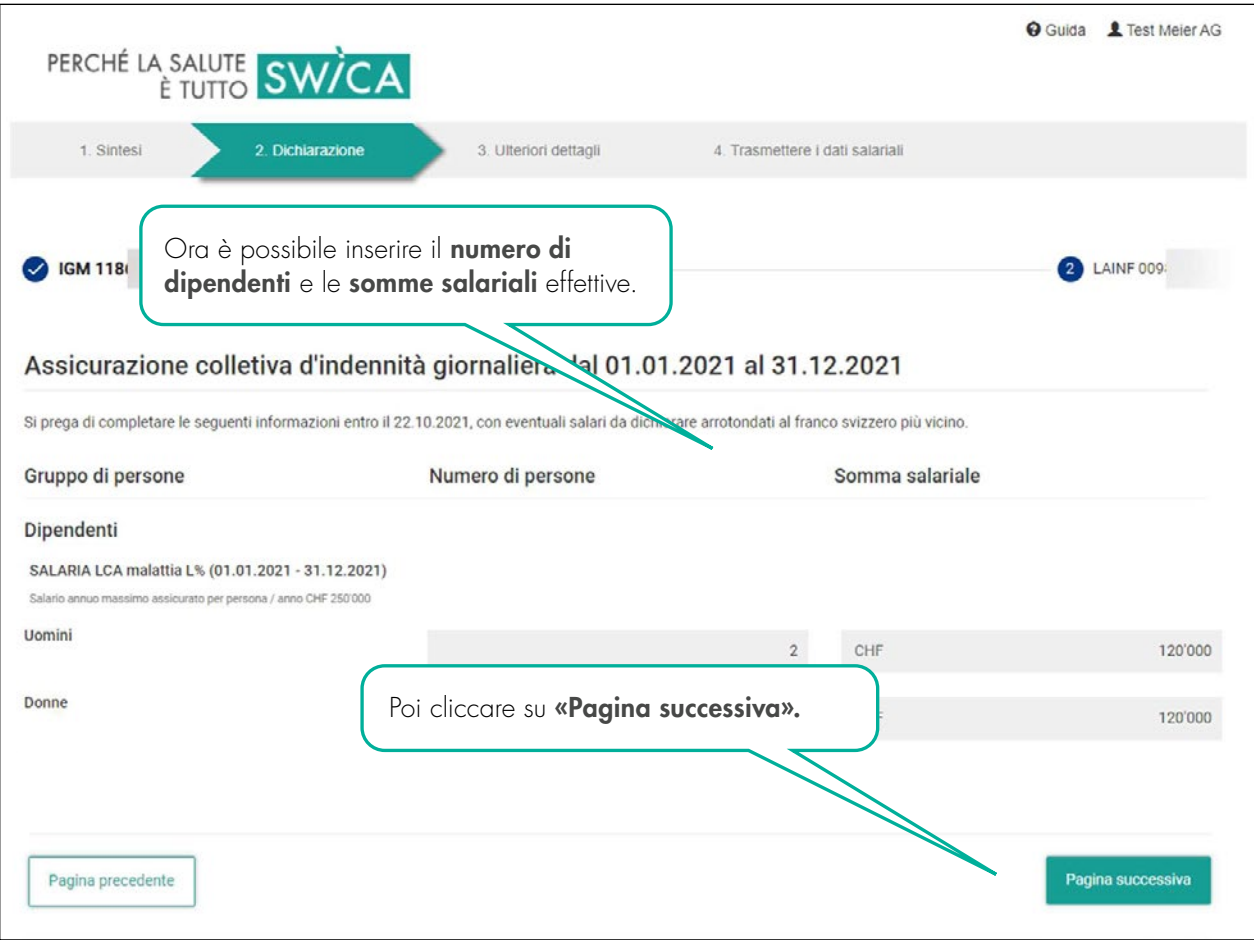

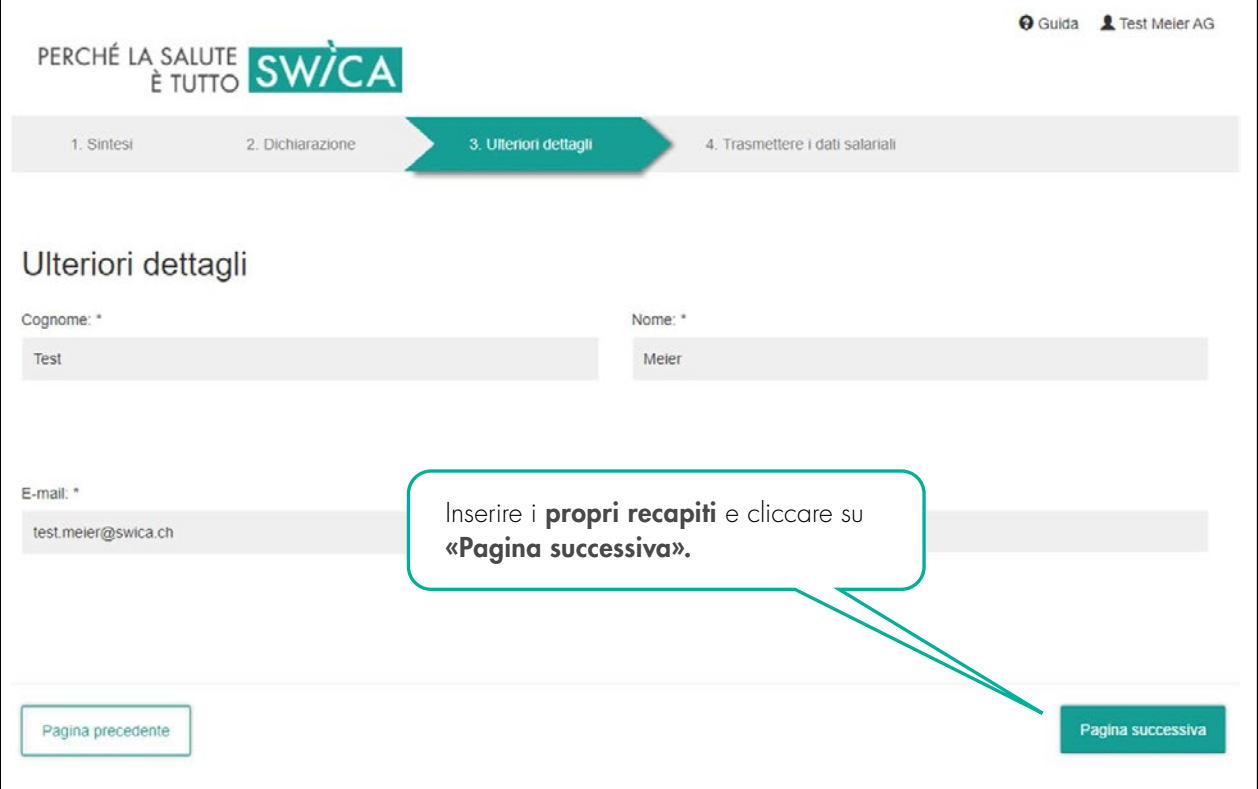

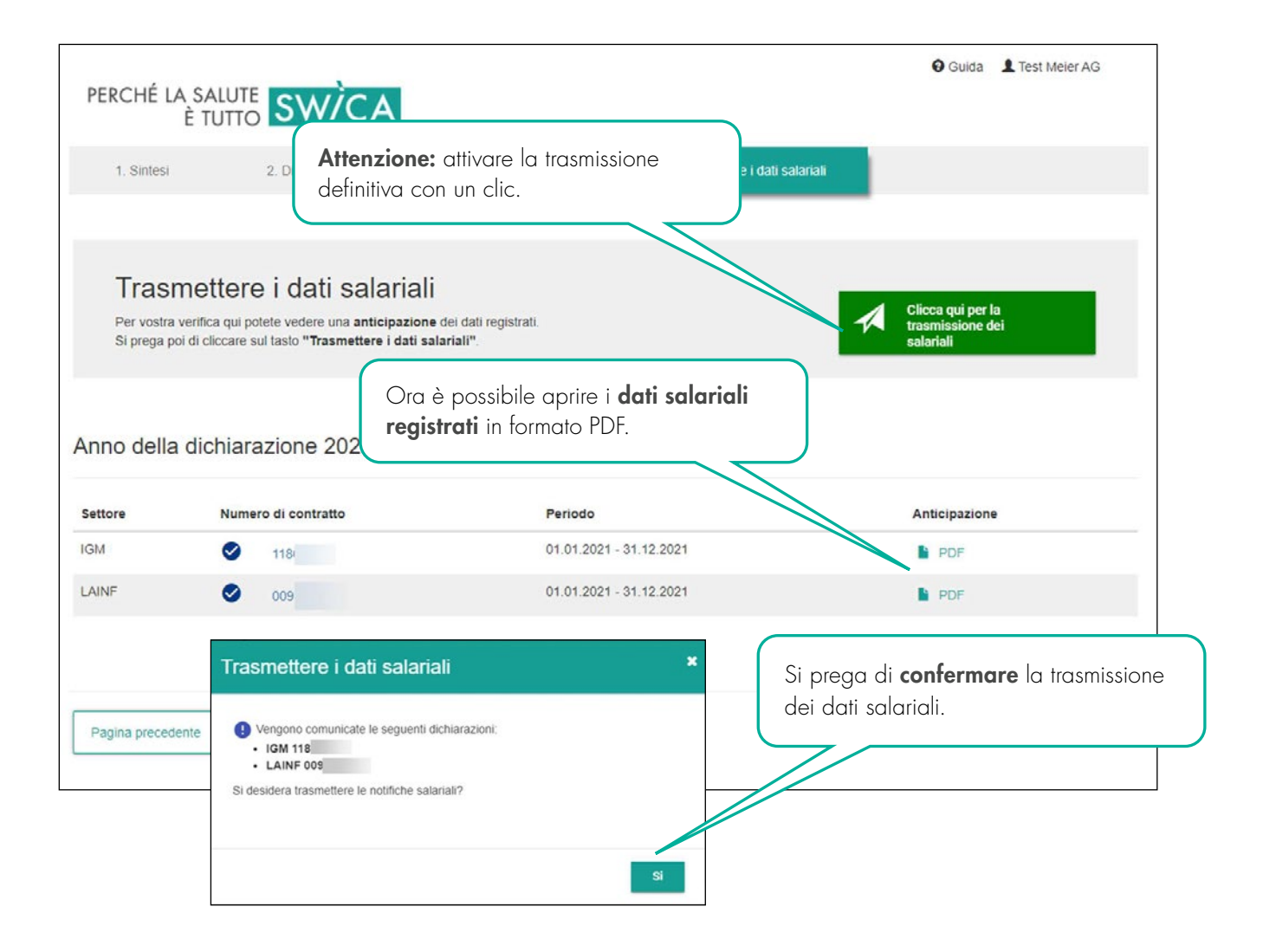

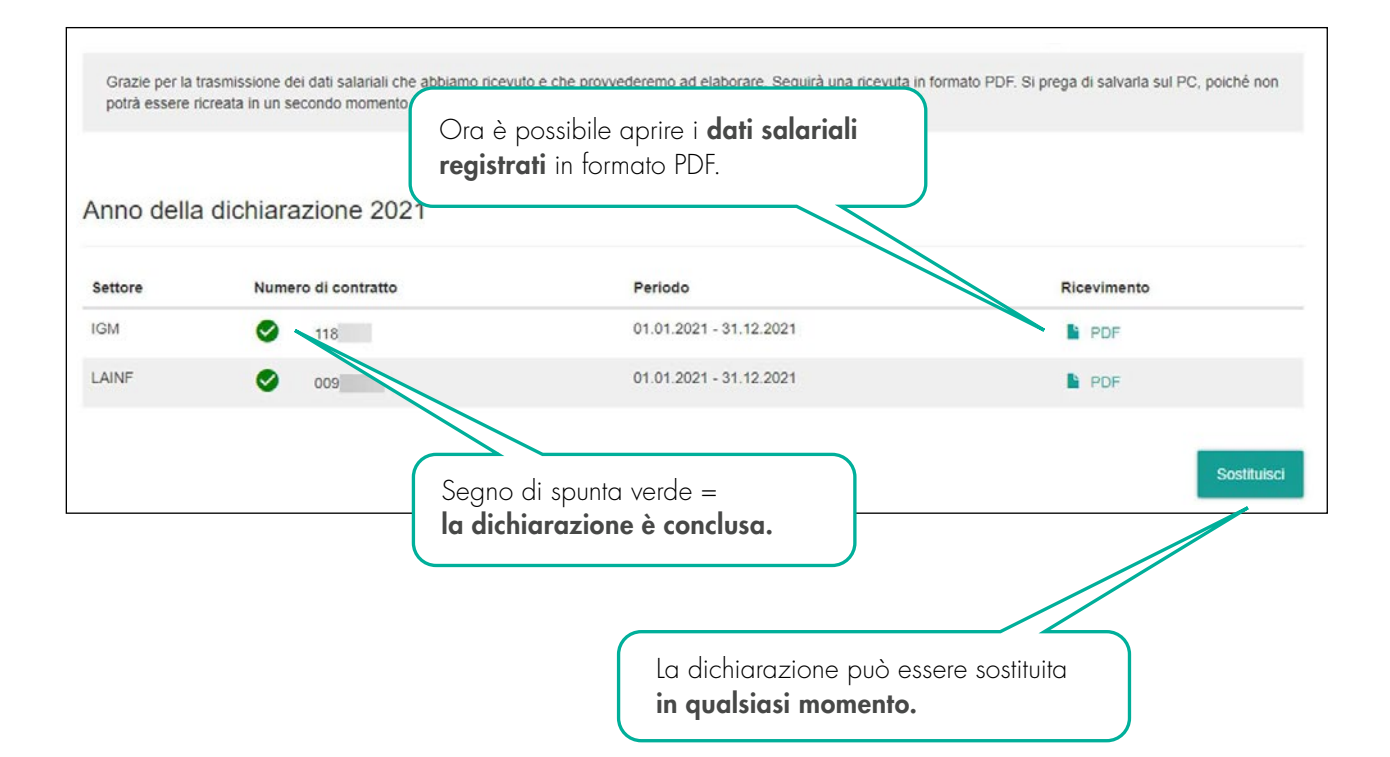

#### 3.1 POSSIBILI AVVISI DI AVVERTIMENTO O DI ERRORE

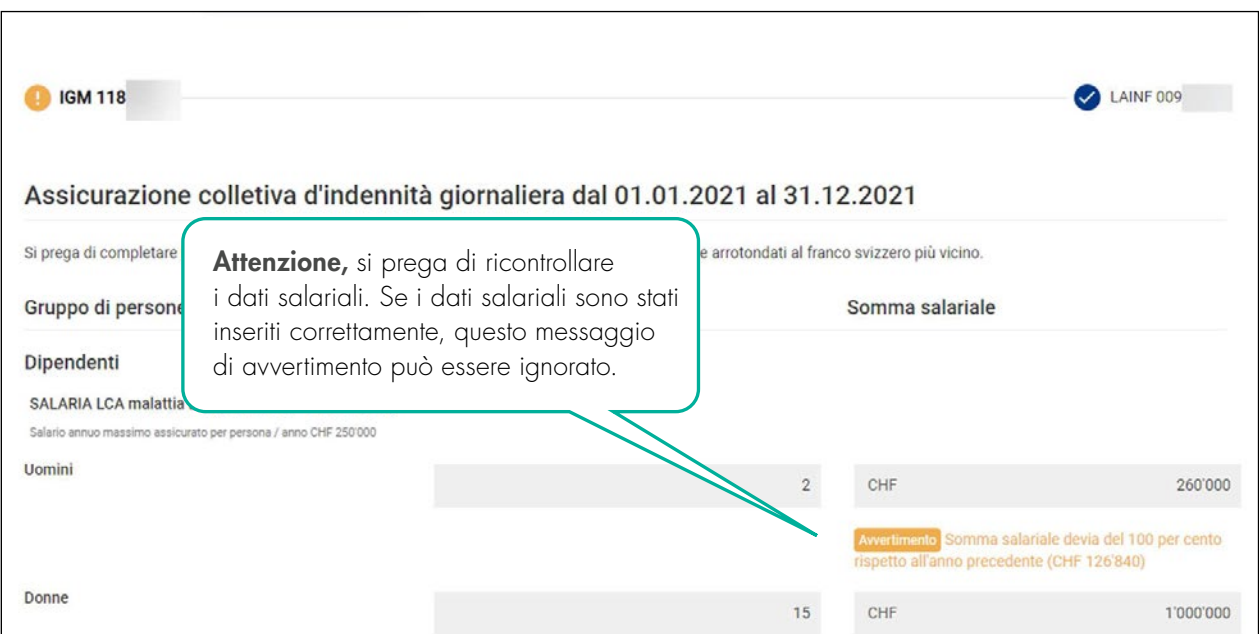

Se il sistema riscontra possibili errori, ricevete un avviso di avvertimento o di errore.

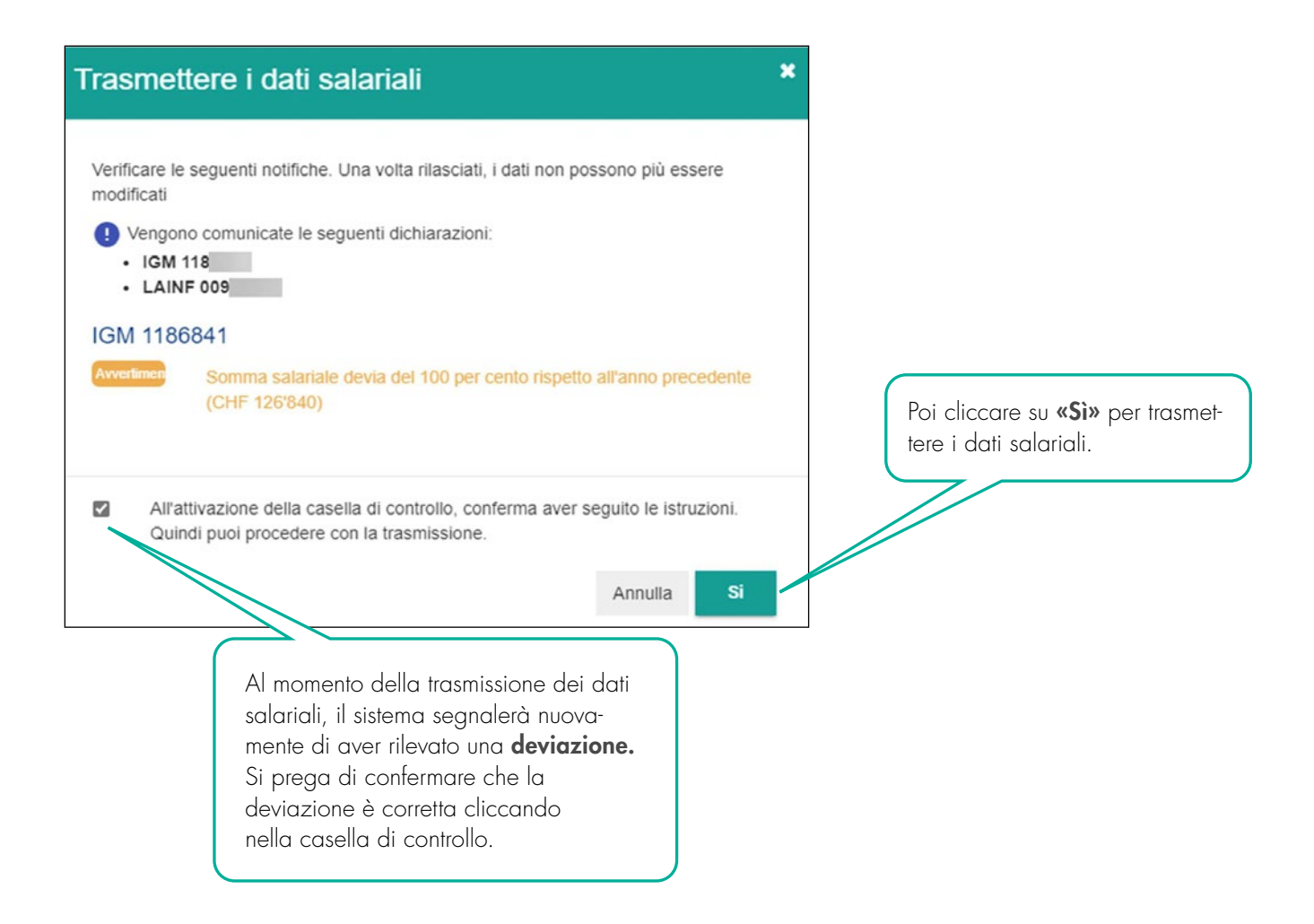

#### 4. GESTIONE DEGLI UTENTI

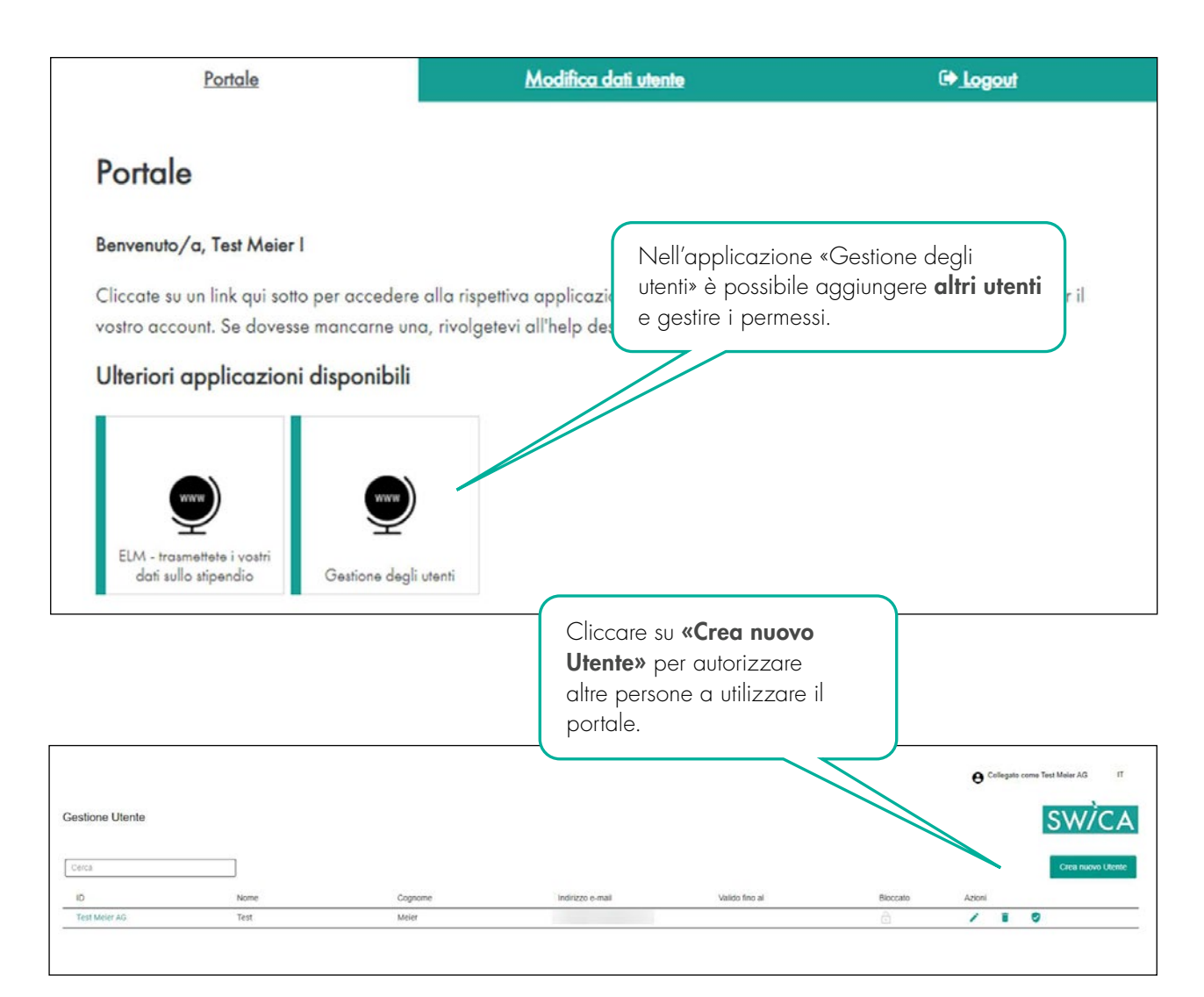

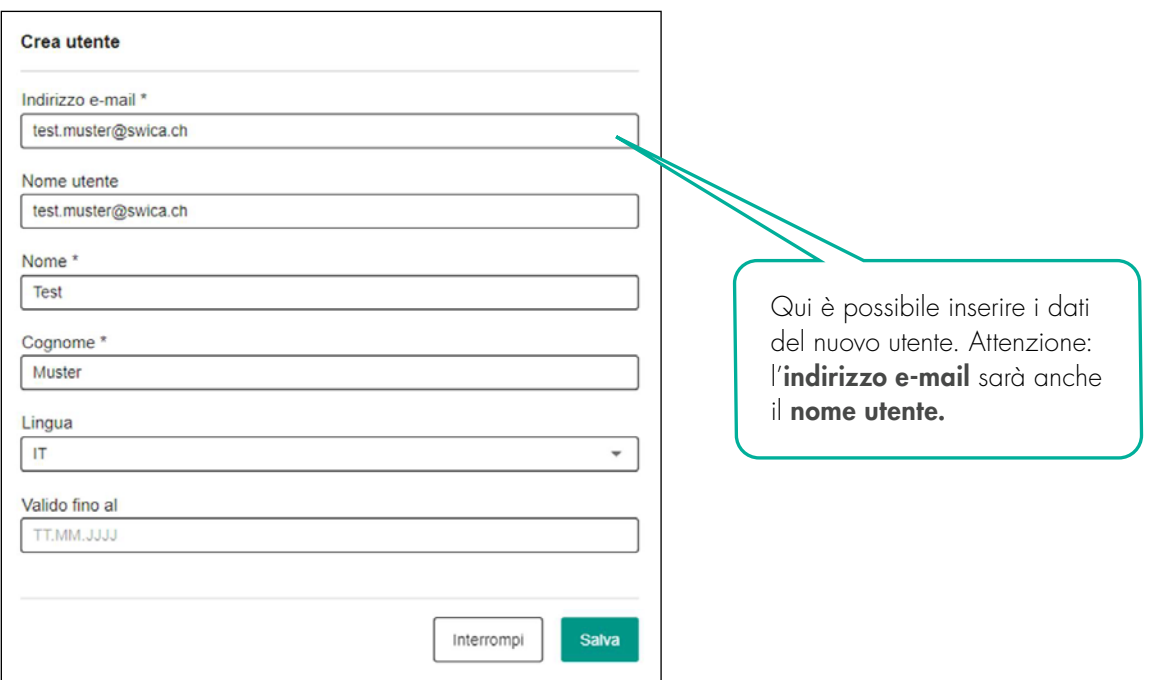

Il nuovo utente riceve in seguito un'e-mail con il nome utente e una password iniziale.

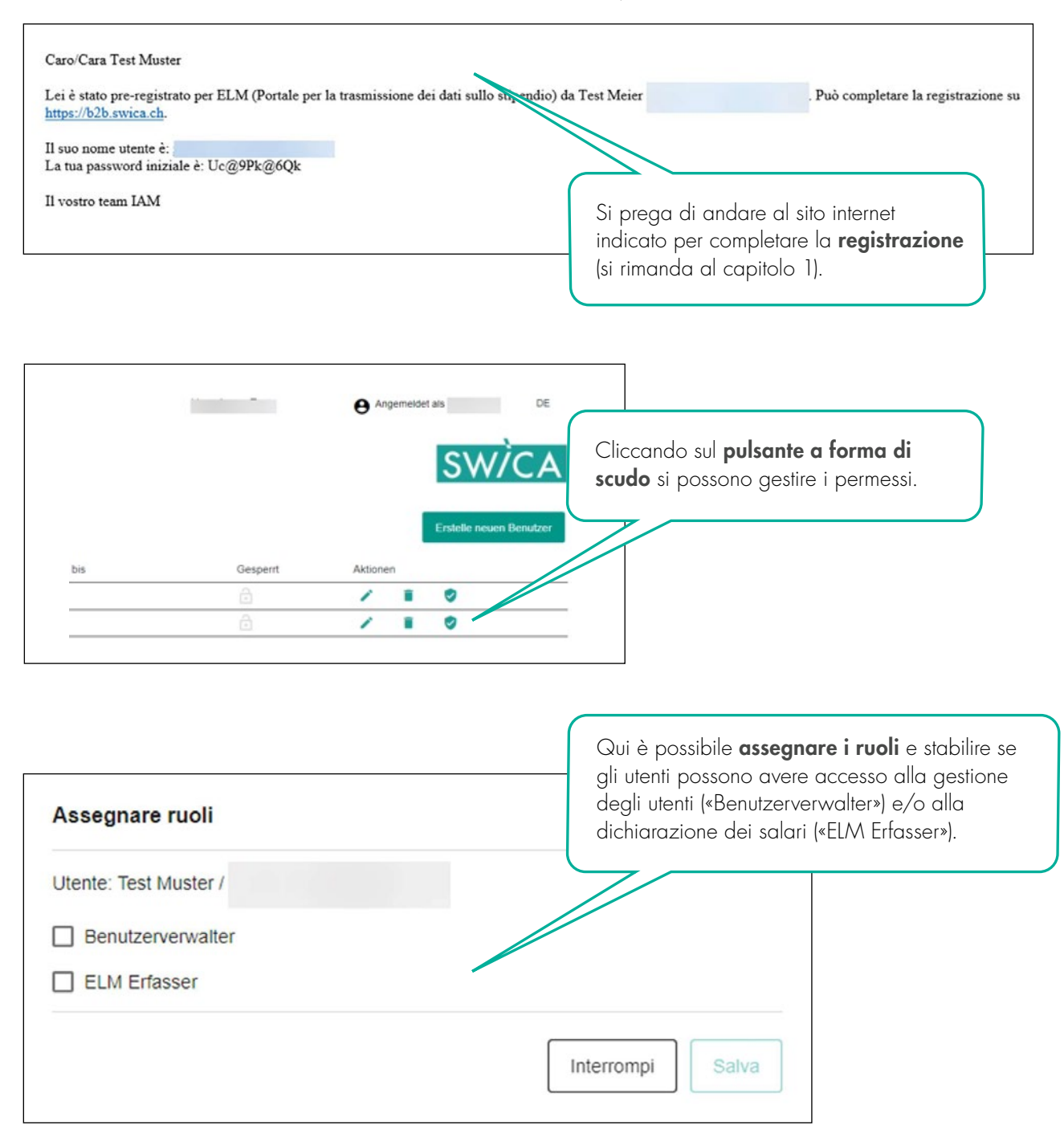

#### 5. DOMANDE E DUBBI

In caso di domande o dubbi, il personale del nostro ufficio di assistenza competente è a vostra disposizione. I recapiti§ del vostro ufficio di assistenza competente sono disponibili su ogni documento di SWICA.

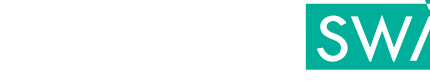